# witched on Sen

# **Newsletter of ComputerPals for Seniors Newcastle** A Member of ASCCA

# **VOLUME 9 ISSUE 6**

# **President's Message**

How many Seniors, yes people like you and me, are involved in learning or teaching about computers with ComputerPals for Seniors, Newcastle every week? Yes I want you to guess, the answer will be somewhere in the Newsletter. There are no prizes, however I think it is worth thinking about. Next question: how many members are there in our club? The answer to the first question is about ¼ of the second question, the answer to the second question is also somewhere in the Newsletter. How

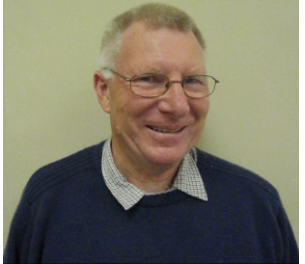

is that for trivia? I read the other day that any mental activity helps stave off the onset of dementia, so I am doing my bit to help you.

I was very pleased to see such a good attendance at our morning tea where Bruce presented Open Office. I am sure all who attended learnt something - I certainly did. If you do not have Microsoft Office then consider downloading Open Office. If you are interested then go to http://why.openoffice.org/ . The following few words are from that site. Just be aware that the download is 148 MB. If you do not have broadband or your downloads are a bit limited then talk to someone at the club - I am sure we can help.

*OpenOffice.org 3 is the leading open-source office software suite for word processing, spreadsheets, presentations, graphics, databases and more. It is available in many languages and works on all common computers. It stores all your data in an international open standard format and can also read and write files from other common office software packages. It can be downloaded and used completely free of charge for any purpose.* 

How many of you out there have a computer, an ISP and DO NOT KNOW ENOUGH to use the

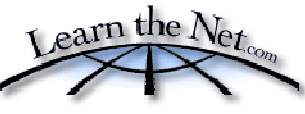

Internet confidently? Do you have time to learn? Of course you do or you would not be reading this Newsletter. Then go to: you would not be realing the state of  $\frac{http://www.learnthenet.com/english/index.html}{http://www.learnthenet.com/english/index.html}$ 

This is The Internet Owner's Manual. Give it a try, everyone can learn something. You know what they say, when all else fails then read the Owner's Manual.

The primary role of our club is to get Seniors started with using their computers. I know that we have been quite successful at this and I think it would be good to have some of these Seniors put in their own words how ComputerPals has helped them. I do not mean just in computer skills, open your minds to think broadly, there may well be some ideas for us to build on.

Well with winter upon us, make your house warm and enjoy your computer on those cold indoor days to come. Your President, *Lindsay*

**Course Sessions: Tuesdays, Wednesdays, Thursdays of each 5 week session**

**8.45 - 10.15 am 12.15 - 1.45 pm** 

**10.30 - 12 noon 2.00 - 3.30 pm** 

**Extra courses will be scheduled on Friday mornings when demand is high.** 

**Committee Report** 

### **MAY COMMITTEE MEETING REPORT**

Not a great deal to report this month although there have been a few technical problems with 2 computers and also with our internet plan. It was decided to increase our Broadband plan to 20 GB as we had gone over our allotted download on one occasion.

Carolyn reported that 6 new members had joined in the 3 days preceding our meeting. The next roster is almost full and short courses are being planned for the next few months.

There have been some problems with IDL and Bigpond email addresses bouncing, so members are asked to check their Spam settings and ensure that you "white list" *webmasterscpn@gmail.com* 

Then you will receive our emails.

The success of Digipals was discussed and it was decided that committee member Merv Pope will be liaison officer for Digipals till the AGM.

That's all for now. *Jan* 

…………………………….

**ComputerPals AGM will be held during the next Member's Morning Tea on August 10. There will be more information regarding the AGM in the next edition of the Newsletter.** 

**Information regarding activities and dates appears on the** *Members* **page of the Website.** 

> **IMPORTANT DATES TO REMEMBER:** *Digipals Meeting***: Friday, June 12, 1pm**  *Digipals Field Trip***: Friday, June 26**  *Enrolment Day***: Friday, June 19, 10am - 11.30am**

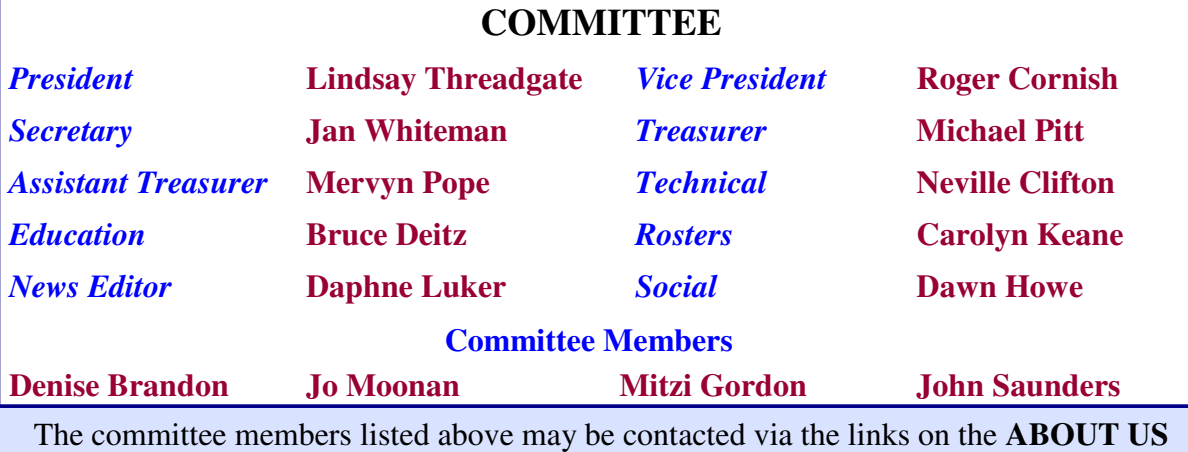

page on the club website under **CONTACTS.**

**Our constitution, as amended at the 2008 AGM, is available to be downloaded and read via the link on the Member's page on the website.** 

# *MEMBERSHIP RENEWALS*

**Members are reminded that annual membership fees of \$20 per person are due at the end of June for the next Financial year July 2009 to June 2010. It would be appreciated if Members would please send in their renewals in May to help alleviate the heavy workload that the end of the Financial year entails for the Treasurer & the Auditor.** 

**This request is also a timely reminder to those members who have booked courses in the new Financial year to also send in their annual dues now to ensure that their courses are confirmed with the Rostering team.**

*Please forward your cheques made payable to ComputerPals to:* 

**ComputerPals for Seniors – Newcastle PO Box 3204 Hamilton Delivery Centre, NSW, 2303** 

# **WHAT DOES YOUR SECRETARY DO AND WHY WE NEED A NEW ONE!**

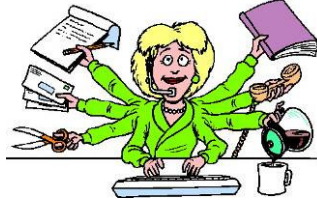

Contrary to popular belief the job of secretary of ComputerPals is definitely not onerous and involves very little work. The committee meeting is held monthly and the secretary prepares an agenda, takes the minutes, types them and then circulates them to the committee members. A copy is pasted into the minute book along with the financial statement.

A short committee report is prepared each month and emailed to the newsletter editor for the newsletter. There is very little incoming or outgoing correspondence to deal with as the treasurer handles all the incoming payments.

I will not be nominating for the position of secretary at the AGM in August so we will be needing a new secretary.

So come on ComputerPals, give it some thought and be prepared to nominate for the position. It is a great way to get involved, learn a lot, make more friends and give something back to the community. You will find it most rewarding as have I!  $Jaw$ 

### **The answer to Lindsay's first question—125**

**Did you get it correct? Then go to the top of the class and proceed to the second question which is to be found elsewhere in the Newsletter.** 

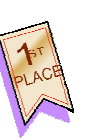

PAGE 4 VOLUME 9 ISSUE 6

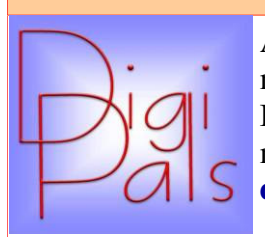

Another month of dodgy and disruptive weather but some intrepid members were not daunted by a few showers and their handiwork at Blackbutt is on display on our Google site. For the benefit of new members and those with poor memories the Google site is: **digipals@gmail.com** and the password is '**camera2008**'.

Some of our members are so keen to learn and have their homework critiqued that it is becoming a full time job for me. However it is no chore because I appreciate your enthusiasm and commitment and best of all I can see much improvement.

I hope some members will have a go and enter in the Pasha photo competition, you have to be in it to have a chance. Think outside the box and see if you can find a shot taken from an unusual angle, perhaps from behind (the far end of the break wall).

Mervyn Pope has been appointed chairman of the newly formed Digipals sub-committee and the names of the committee members will be announced shortly. Merv will establish an overall plan for the future growth of Digipals and will report to the ComputerPals committee on a regular basis. Our group has grown rather rapidly and we need to harness our future growth and be an integral part of ComputerPals.

Our next clubroom meeting will be on June 12 at 1pm and our next outdoor shoot will be June 26 at a venue to be announced. *Graham* 

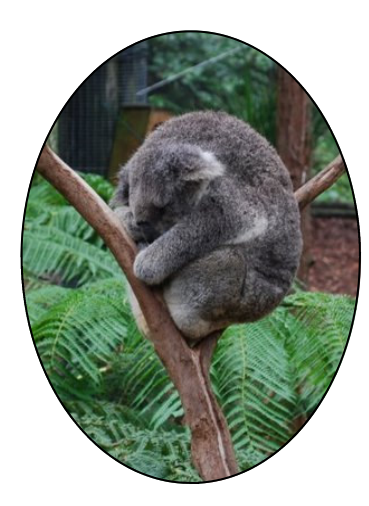

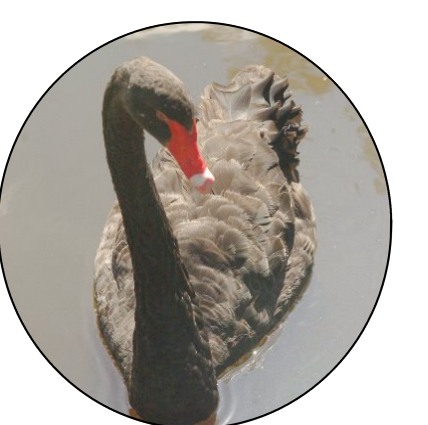

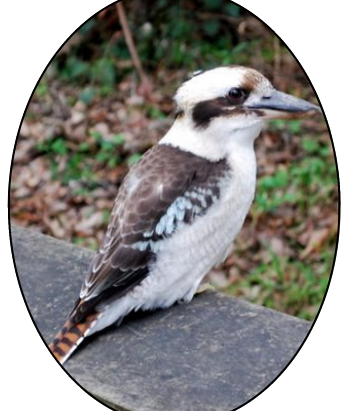

*Some of the photos taken by Digipals members.* 

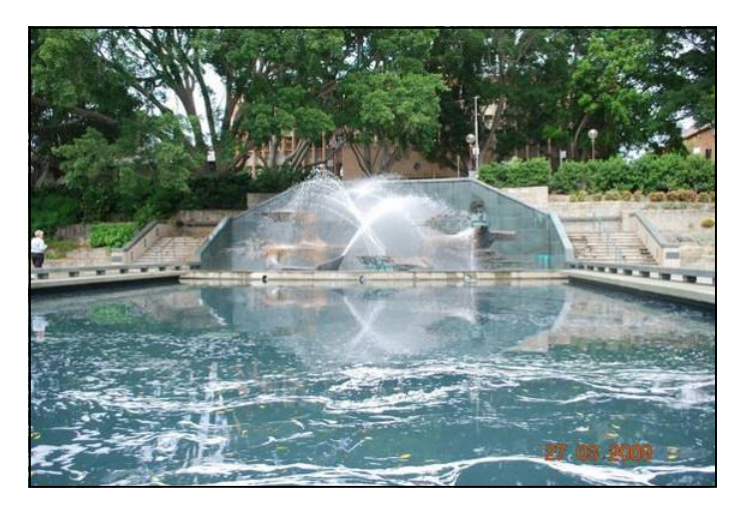

# *Social Report*

ComputerPals mid year lunch will be held in the Quarter Deck Room at the Belmont 16 footers Club on 31st July at 12 noon. The previous venue was becoming very expensive to hire and the committee decided it was time to try other venues. As we are a non-profit, local organisation, the board of the 16 Footers have kindly donated the use of the Quarterdeck *free of charge.*

This dining room has a huge balcony overlooking Lake Macquarie; affording a wonderful view, and has it's own facilities and bar so there is no need to go into the public part of the club. An elevator is available in the foyer which allows ease of access to the venue which is upstairs.

We're hoping the Digipals will take full advantage of the view and maybe even have a Photograph Competition.

The cost for lunch; consisting of Main meal, Salads, 3 different Desserts and Tea or Coffee is \$22 per person.

# *Come along, support and celebrate our great Club!*

A list will be in the clubroom for names of members and their partners who are interested in attending. Cheques need to be made payable to:

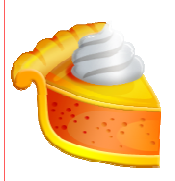

 *ComputerPals and mailed to: Social Secretary P.O. Box 181 Toronto N.S.W. 2283* 

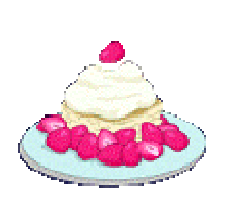

*A tour of Fort Scratchley will be held when the weather is warmer, with a BYO picnic in King Edward Park afterwards. There is a charge for the tour which lasts about 90 minutes. Those people who feel they might find the tour a little long might like to meet us for the picnic.* 

 *Dawn* 

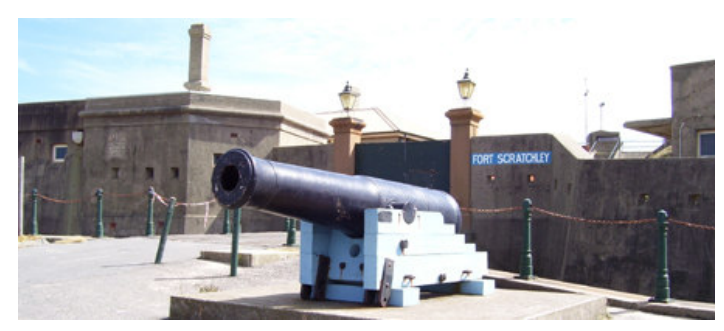

**Canon at the Fort Scratchley Entrance** 

# Bits and Pieces

# *So Far*

Courses are well under way and continue to be very well patronised. To check availability of courses please phone 4961 6576 during office hours.

### *And the Next Course?*

An outline of the courses is available on the website and on notices in the Clubroom. If you need further explanation, the Tutors will be more than happy to advise which course is the most suitable for you to take. **As demand for the courses is high it is imperative to enrol early and confirm your position by forwarding your payment.** *Please check that a* *vacancy exists in the course before sending payment.* Most Courses are repeated in later sessions.

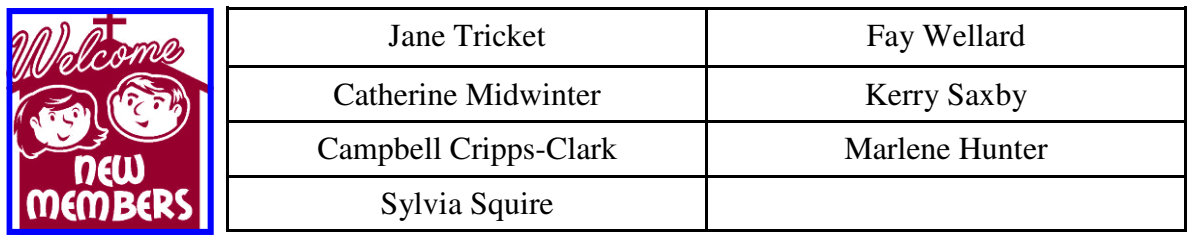

*We hope that you enjoy the many benefits of belonging to Newcastle ComputerPals and enrol in the courses that interest you. The Tutors and their assistants are also Seniors and conduct the courses in a relaxed atmosphere. They remember how daunting it was when they started out so are able to empathise with all of those who are new to the world of Computing.* 

### Congratulations and Best Wishes

For our members who are celebrating birthdays and anniversaries - **Congratulations!**

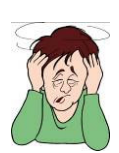

 *To those who are ill our best wishes for a speedy recovery***.** 

# **Condolences**

To all of our members who have lost loved ones recently, please accept our condolences.

 **The answer to Lindsay's second question - 440**

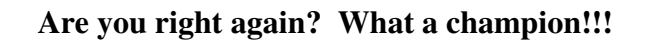

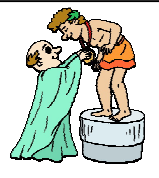

# *Remember*

*ASCCA's Newsletter and its informative items can be accessed on the web site:* 

**http://www.ascca.org.au**

# **THE 10 COMMANDMENTS OF THE INTERNET**

- Thou shalt not buy merchandise found in pop up ads or spam.
- Thou shalt not post they email address, phone number, address or social security number on the internet, nor shalt thou post anyone else's.
- Thou shalt not forget to update thy Windows every second Tuesday.
- Thou shalt not connect to the internet without installing an anti-virus, nor shalt thou begin a scan without checking for updates.
- Thou shalt not connect to the internet without installing a firewall.
- Thou shalt not covet thy neighbour's credit card number, nor his bank account number, nor his social security number.
- Thou shalt not enter thy credit card number without seeing the tiny padlock icon on thy status bar.
- Thou shalt not reply to the email from the Nigerian banker.
- Thou shalt not forward chain letters to thy family and friends.
- Thou shalt not use 'password' as thy password, nor thy birthday, nor thy children's names.

*Thanks to Mitzi Gordon for these Internet rules.* 

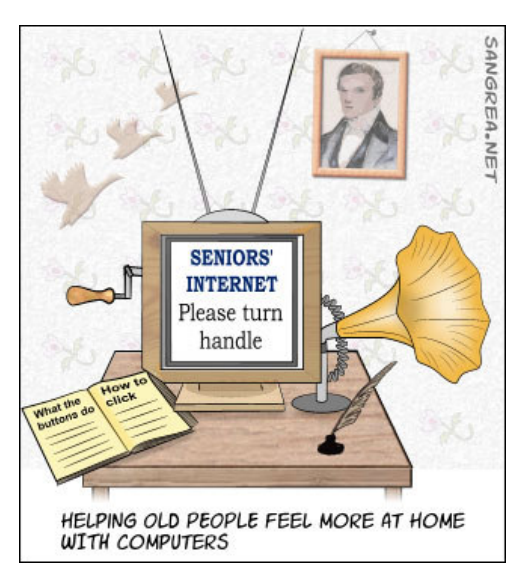

# **PLACESPOTTING**

Placespotting is an online Google map game. The aim is to identify the place in the top map and by using the hints provided, match the exact location in the lower map by dragging and zooming. The site even gives the number of times each map has been solved. Go to **http://www.placespotting.com** and give it a try.

### *Tips and hints*  **Q:**

### *I try to send pictures to friends but they are too big. How do I resize them?* **A:**

What's the "right" size for a picture? Well, that depends on the photo.

Most monitors display at 72 dpi (dots per inch). So, if you want the picture to be 5 inches wide (probably about the biggest you would want for an e-mail message), the picture would be 360 pixels wide (5 inches x 72 dpi = 360 pixels). Pixel is short for "Picture Element" and is the smallest unit of visual information used to build an image. If you have ever zoomed in on an image, Pixels are those little squares that you see. The more pixels in an image, the better the resolution will be.

So, how do you make the picture the right size? Use your imaging software! Most scanners and digital cameras come with some sort of imaging software that will allow you to resize an image. Open the picture in your imaging software and resize the image to your desired resolution. You can usually do this via an Image or Edit menu. Your menu style and commands may vary depending on your software.

Usually, you'll get a screen that lets you input the image size in pixels. If there's a checkbox that allows you to constrain proportions, make sure that's checked (this insures that when you change the height or width the picture remains proportional).

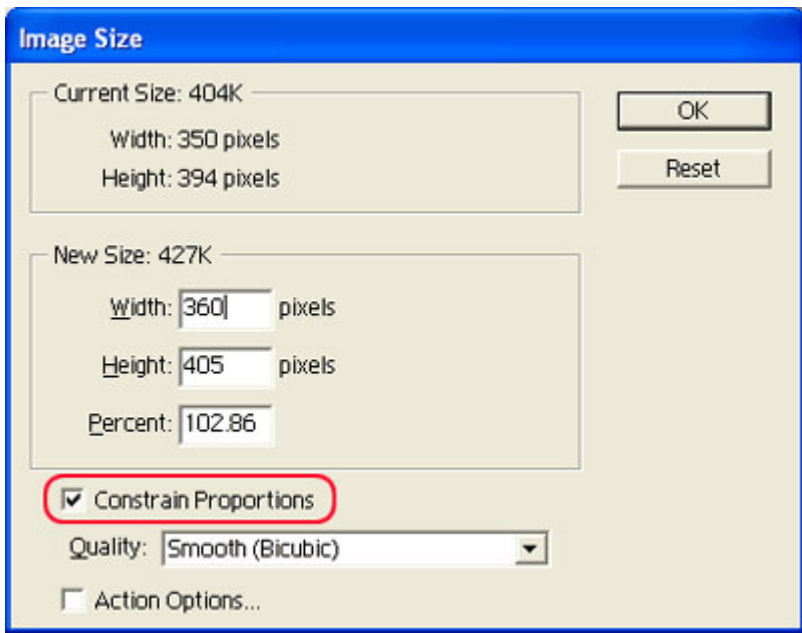

That should do it. Since you've changed the picture size, you may want to save it under a different name. Use the Save As command under the File menu of your imaging software. This comes in handy when you want to place a picture on your desktop or if you send it by email. Now your friends won't wait forever to download a 10mb picture file that is WAY too big when it could have been 10kb and just the right size. *Submitted by Dawn Howe* 

PAGE 9 VOLUME 9 ISSUE 6

# *More Tips and Hints*

# *What if I like my Desktop Messy?*

**Windows XP** users are accustomed to having the balloon pop up that says "There are unused icons on your desktop," right? But what if I like my desktop the way it is and don't want to be bothered with these messages anymore?

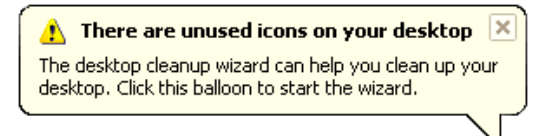

In that case, I bear good news, everyone! You can turn it off! Here's how: Right click on the desktop and choose "**Properties**". In the next window click the desktop tab at the top and then the "**Customize Desktop**" button.

Under the "**General**" tab you'll see Desktop Cleanup towards the bottom of the window. Just **uncheck** the "Run Desktop Cleanup Wizard every 60 days" selection and click **OK**. No fuss, no muss, and your Windows XP experience just got a little less annoying!

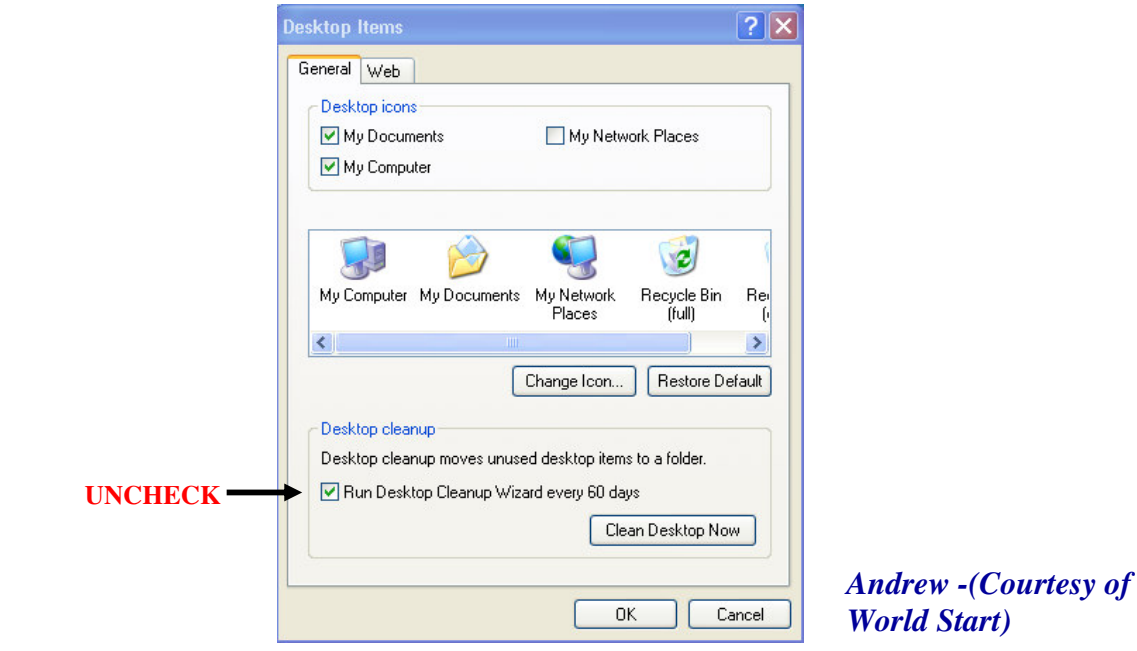

# **SOME QUICK TIPS**

### *Quick change*

**Want to change the name of a desktop icon, folder, file etc?** Click whatever you want to rename, then click the F2 key and make your change!

### *Quick View*

To view properties menu of a file, folder, etc., highlight it and click Alt + Enter. To view System Properties, highlight My Computer and click Alt + Enter.